## How to View Vaccination Records in Skyward Family Access

Step 1: Log on to Skyward Family Access as a Parent and click on Health Info (under Portfolio)

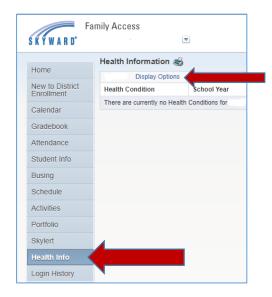

Step 2: Click on Display Options and choose Vaccinations

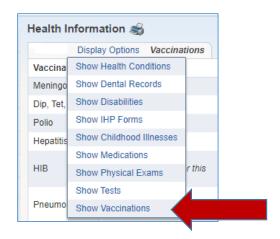

Step 3: View Vaccinations

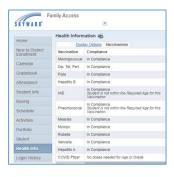

KISD Health Services 10-18-21